$\pmb{\times}$ 

Das Intelligent Platform Management Interface (IPMI) ist eine Sammlung von standardisierten Schnittstellen in Computer-Hardware und Firmware, die benutzt wird, um den Computer zu warten und zu verwalten. Außerdem wird es eingesetzt, um automatische Berichte über auftretende Fehler zu erzeugen.

## **Installation**

Hinweis:

Dieses Howto wurde für openSUSE 11.2 erstellt. Es müsste mit kleinen Abweichungen aber auch für andere Distributionen gültig sein

per YaST folgende Pakete installieren:

- openIPMI (Device-Schnittstelle)
- ipmitool (Um auf die Schnittstelle zuzugreifen)

Ist alles installiert, muss man den Dienst starten

/etc/init.d/ipmi start

und in den Runlevels eintragen, damit der Dienst bei jedem Start gestartet wird.

### **Testen**

Zu Testzwecken kann man jetzt schon mal einigen Kommandos testen

Einfach in der Konsole folgende Befehle eintragen

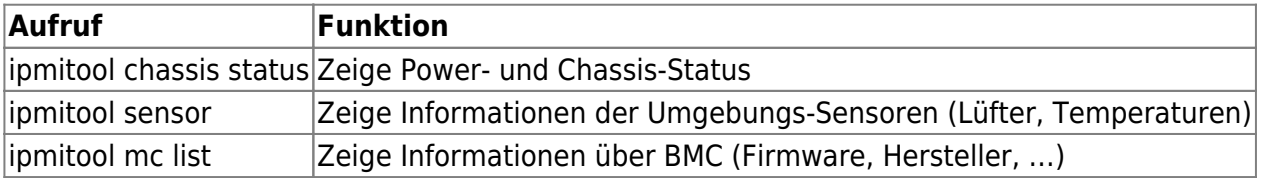

eine Übersicht über weitere Kommandos bekommt man, wenn man nur

#### ipmitool

eingibt.

# **Auslesen über LAN**

Vorteil von ipmi ist, dass man die Komponenten nicht nur lokal auslesen kann. Dies funktioniert auch per serieller Schnittstelle und auch per LAN.

Dabei gilt grundsätzlich:

- Kanal 0: Systeminterface
- Kanal 1-…: LAN Interfaces

Da die Rechner aber nicht immer an sind (z.B. Weil Lüfter ausgefallen sind), kann man diese Schnittstellen auch abfragen, wenn der Rechner aus(!) ist.

### **Konfiguration**

Zur Konfiguration reicht es nicht, der Schnittstelle eine IP-Adresse zu geben. Es müssen auch Standardgateway, Userprivilegien und User konfiguriert werden

### **Schnittstellenkonfiguration**

Um die ipmitools über die LAN-Schnittstelle nutzen zu können, muss man den Kanal konfigurieren, der für das Netzwerkinterface zuständig ist

Am Besten man lässt sich per

ipmitool channel info 1

anzeigen, ob dies der richtige Kanal ist. Wenn nicht, muss man mit dem zweiten Chanel fortsetzen usw..

In meinem Fall ist das LAN-Interface auf Chanel 2

```
[root@ipmisrv ~]# ipmitool lan set 2 ipsrc static
[root@ipmisrv ~]# ipmitool lan set 2 ipaddr <IP-Adresse>
Setting LAN IP Address to <IP-Adresse>
[root@ipmisrv ~]# ipmitool lan set 2 netmask <Netzwerkmaske>
Setting LAN Subnet Mask to <Netzwerkmaske>
[root@ipmisrv ~]# ipmitool lan set 2 defgw ipaddr <IP-Adresse>
Setting LAN Default Gateway IP to <IP-Adresse>
[root@ipmisrv ~]# ipmitool lan set 2 defgw macaddr <MAC-Adresse>
Setting LAN Default Gateway MAC to <MAC-Adresse>
[root@ipmisrv ~]# ipmitool lan set 2 arp respond on
Enabling BMC-generated ARP responses
[root@ipmisrv ~]# ipmitool lan set 2 auth ADMIN MD5
```
Erklärung:

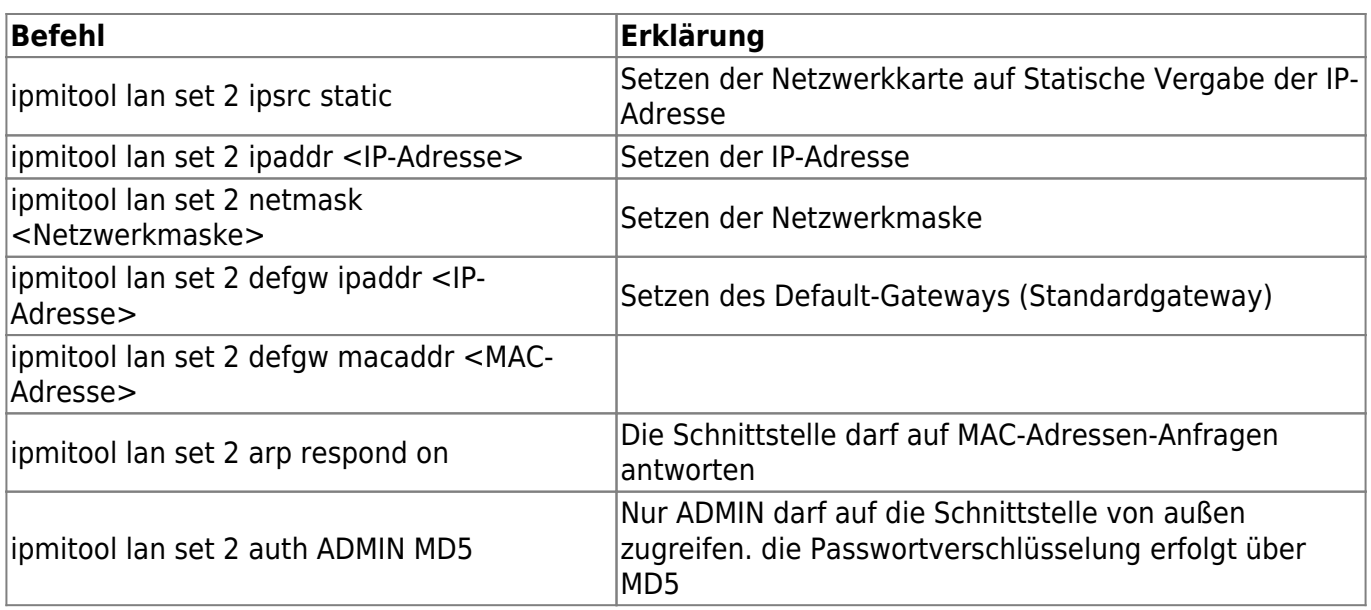

Zum überprüfen der Einstellungen kann man sich eine Liste anzeigen lassen mit

ipmitool lan print 2

Die Ausgabe sieht dann ungefähr aus wie diese:

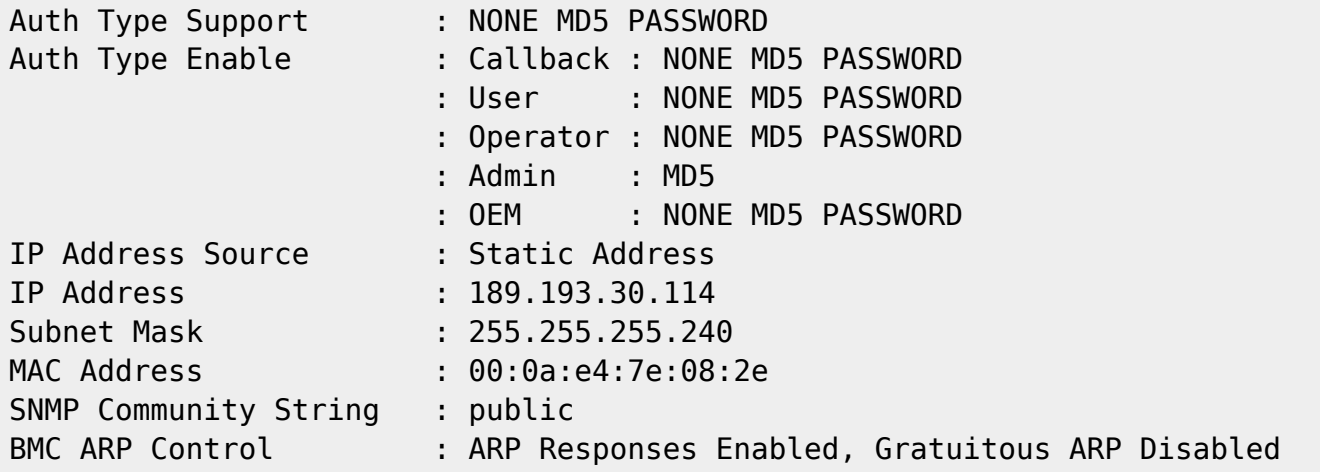

### **Userkonfiguration**

Damit wir jetzt auf die Schnittstelle zugreifen dürfen, müssen wir noch einen User konfigurieren, der die entsprechenden Rechte hat.

```
[root@ipmisrv ~]# ipmitool user set name 2 admin
[root@ipmisrv ~]# ipmitool user set password 2
Password for user 2:
Password for user 2:
[root@ipmisrv ~]# ipmitool channel setaccess 1 2 link=on ipmi=on callin=on
privilege=4
[root@ipmisrv ~]# ipmitool user enable 2
```
Erklärung:

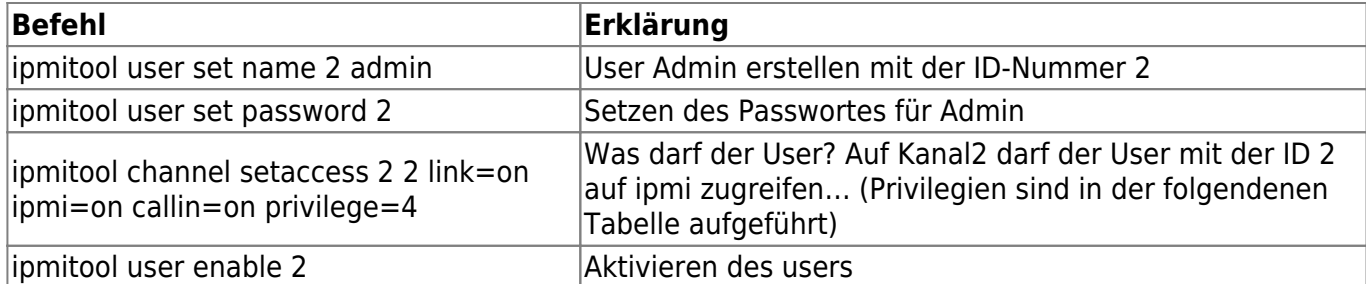

Mögliche Privilegien-levels sind:

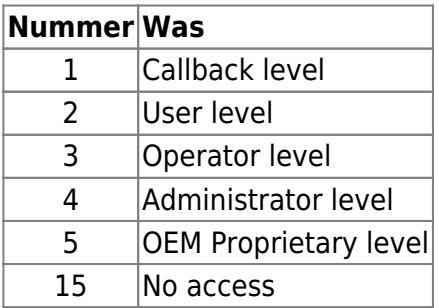

### **Aufruf**

Zum Aufruf muss man nur an einem anderen Rechner ipmitool wie folgt aufrufen. Dabei ist es egal, welches Betriebssystem verwendet wird.

ipmitool -I lan -H <IP-Adresse> -U <Username> <Kommando>

- **IP-Adresse** ist die Adresse des entfernten Rechners
- Bei **Kommando** muss ein Kommando eingegeben werden, wie es bei der eingabe von ipmitool üblich ist (z.B.: chassis status, sensor status)

Am folgenden Beispiel wird gezeigt, wie ein Server, der heruntergefahren ist, über ipmi angeschaltet wird.

```
[user@ipmiadmin ~]$ ipmitool -I lan -H <IP-Adresse> -U <User> power status
Password:
Chassis Power is off
[user@ipmiadmin ~]$ ipmitool -I lan -H <IP-Adresse> -U <User> -P relation
power on
Chassis Power Control: Up/On
```
Sollte man es leid sein, immer das Passwort eingeben zu müssen, kann man es mit der Option -P <password> setzen

# **Operationen**

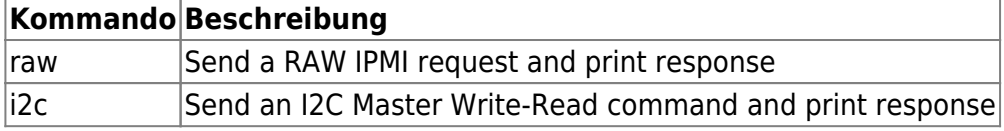

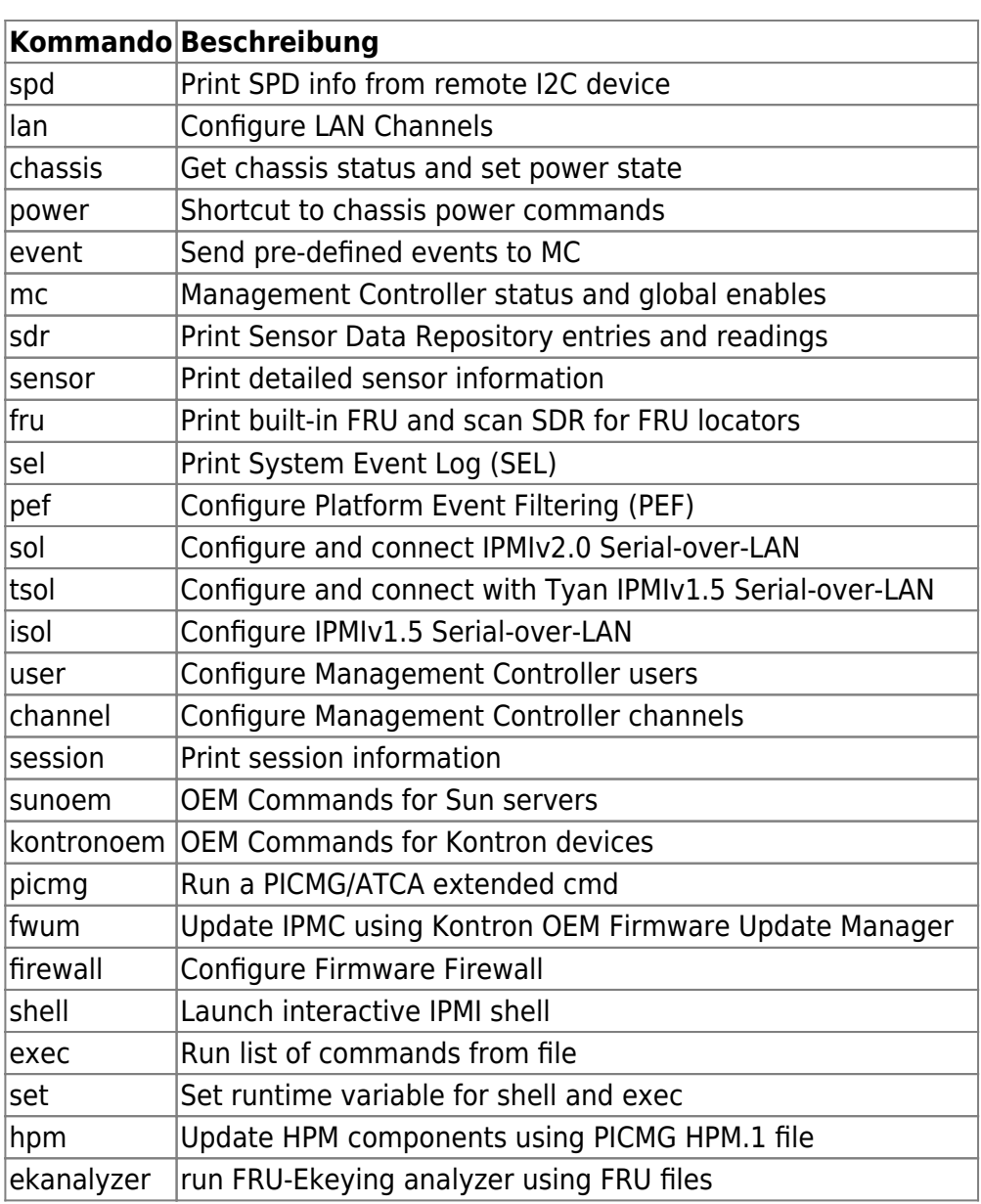

From: <https://wiki.da-checka.de/>- **PSwiki**

Permanent link: **<https://wiki.da-checka.de/doku.php/wiki/programme/nagios/ipmi>**

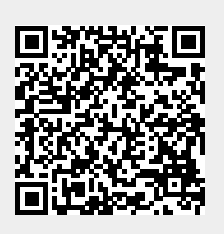

Last update: **2014/02/24 08:46**